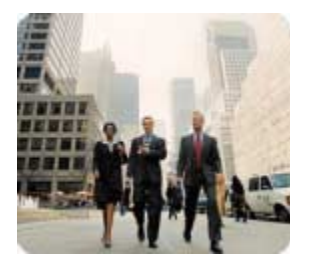

**Business Desktops** 

September 2003

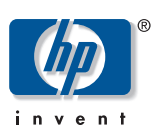

# **Implementing Serial ATA on HP Business Desktops**

**Technical White Paper** 

**Contents** 

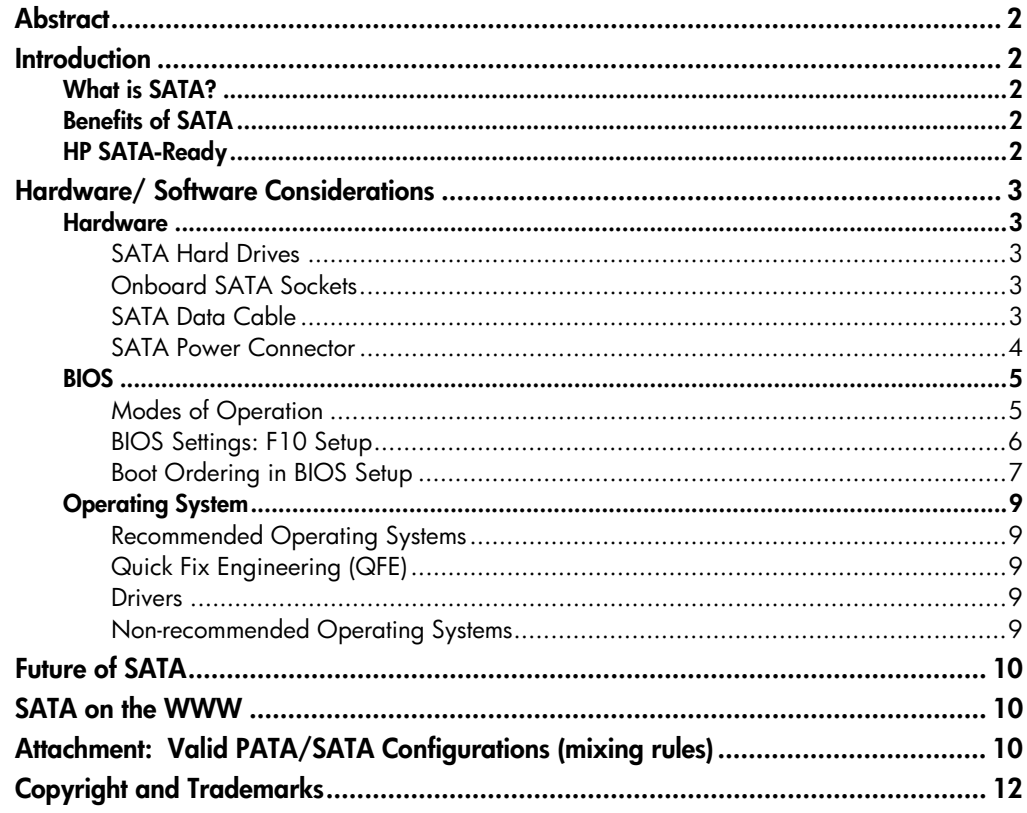

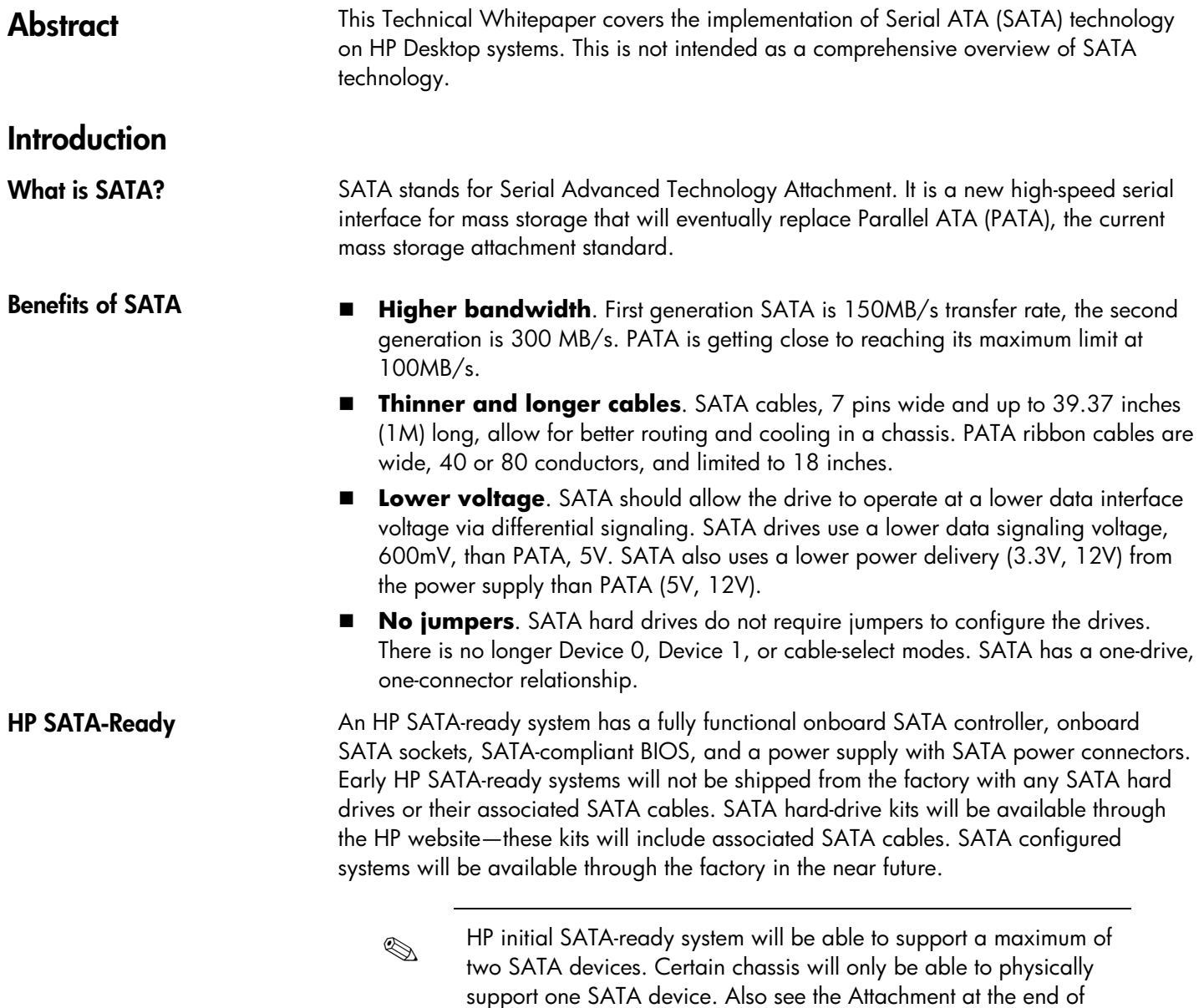

this document, <u>Valid PATA/SATA Configurations (mixing rules)</u>, for more information regarding valid PATA/SATA configurations.

# **Hardware/ Software Considerations**

### **Hardware**

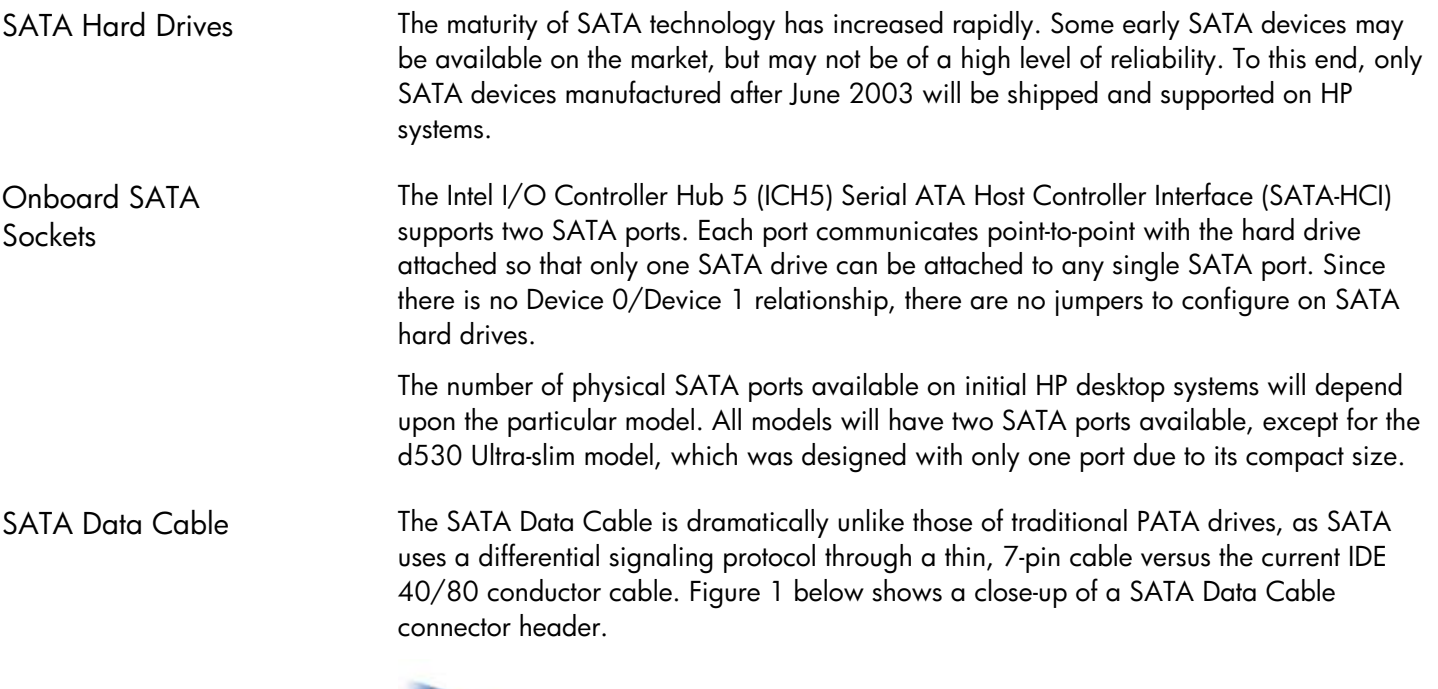

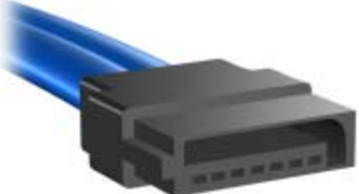

#### **Figure 1: SATA Data Cable**

The signal definition of the 7-pin connector includes 3 grounds, 2 transmit and 2 receive pins (see the following chart for the specific pin designation). On the device plug, the transmit pins are pins 2 and 3 and the receive pins are pins 5 and 6. On the host plug, this is reversed: 5 and 6 are the transmit pins and 2 and 3 are the receive pins.

# **Pin definitions of the SATA data connector**

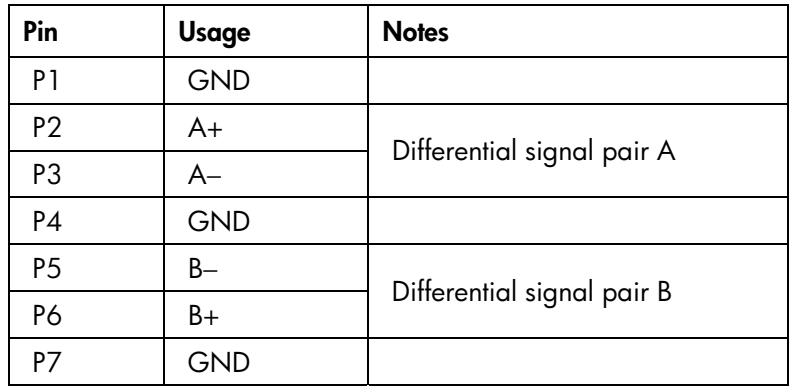

# SATA Power **Connector**

 The power supply used in HP SATA-ready desktop systems will provide appropriate SATA power connectors. HP SATA-ready systems will have one SATA power connector for each SATA socket on the motherboard.

SATA hard drives use a different power connector than the traditional 4-pin PATA power connector. The SATA power connector is a 15-pin connector (see the following chart for the specific pin definition). System power supplies must be capable of delivering 12V, 5V and 3.3V voltages.

| Pin            | <b>Usage</b>   | <b>Notes</b> |
|----------------|----------------|--------------|
| P1             | V3.3           | 3.3V power   |
| P <sub>2</sub> | V3.3           | 3.3V power   |
| P3             | V3.3           | 3.3V power   |
| P4             | <b>GND</b>     |              |
| P <sub>5</sub> | GND            |              |
| P6             | <b>GND</b>     |              |
| P7             | V <sub>5</sub> | 5V power     |
| P <sub>8</sub> | V <sub>5</sub> | 5V power     |
| P9             | V <sub>5</sub> | 5V power     |
| P10            | <b>GND</b>     |              |
| <b>P11</b>     | Reserved       |              |
| P12            | GND            |              |
| P13            | V12            | 12V power    |
| P14            | V12            | 12V power    |
| P15            | V12            | 12V power    |

**Pin definitions of a SATA power connector:** 

Figures 2 and 3 following show the connection of the SATA Data Connector to the hard drive interface and a close-up of the SATA Data Cable and Power Socket aligned with the hard drive interface connector.

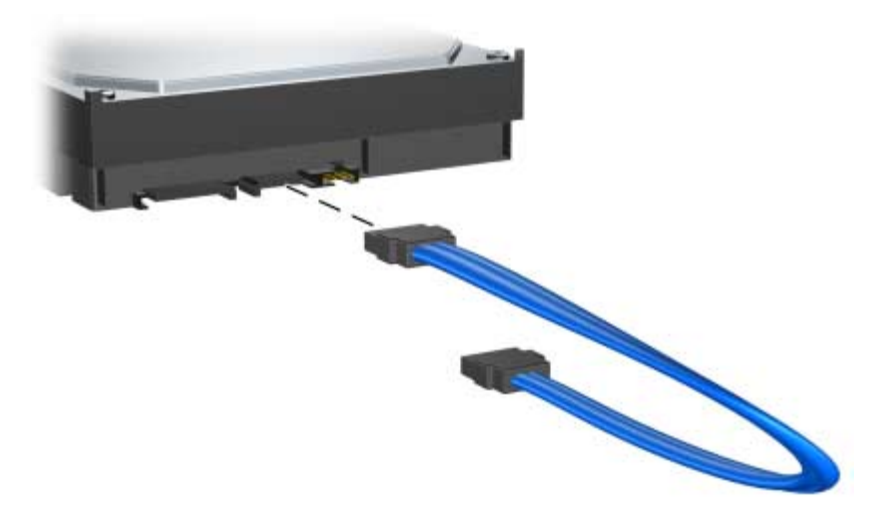

**Figure 2: Interface for SATA Data Connector** 

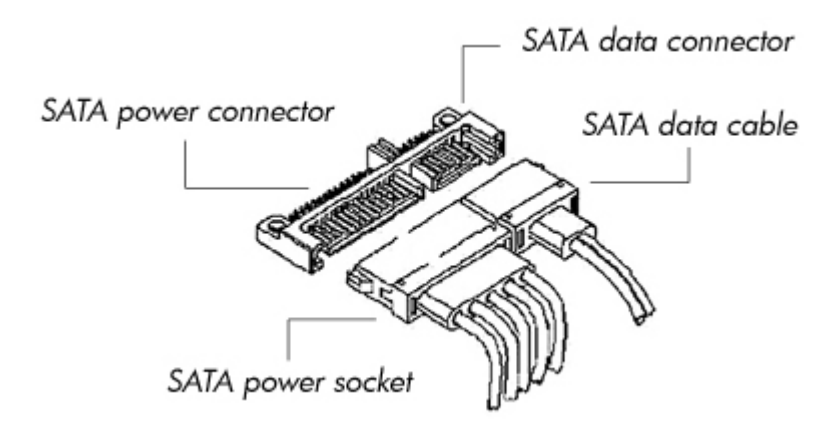

ATA Command Block and Control Block registers. These two register blocks have

**Figure 3: SATA interface connectors** 

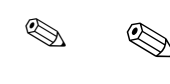

✎ ✎ Customers who decide to use SATA hard drives on older systems through an add-in SATA controller must purchase a power adapter cable to convert a traditional power connector to a SATA power connector. Also, since the older power supplies do not have 3.3V capability, only SATA drives with 5V/12V power interfaces can be used on older systems.

**BIOS EXECUTE:** This section provides a progressive discussion of the overall BIOS strategy in implementing SATA technology. First, the fundamental differences between Legacy Mode and Native mode are defined. Next is a look at how these modes are aligned under their respective controllers when the SATA Configurations are in either **Add as Separate Controller** (Enhanced Mode; the BIOS default setting) or **Replace Primary IDE Controller** (Compatibility Mode). These modes are discussed in more detail later (see [BIOS Settings: F10 Setup\).](#page-5-0) A Quick View Chart at the end of this section organizes these modes graphically. Modes of Operation Two addressing and interrupt servicing modes are available for accessing AT Attachment (ATA) mass storage devices: Legacy Mode and Native Mode. In both modes of operation, commands and status are passed between the host and device through the

separate I/O base addresses.

## <span id="page-5-0"></span>**Legacy Mode**

This mode is traditionally used to access devices attached to embedded IDE controllers, and it is the mode assumed by many legacy operating systems.

Each channel requires two I/O address ranges and an IRQ. These resources are fixed and cannot be changed.

- **Primary Channel** Command Block: 1F0h – 1F7h Control Block: 3F6h IRQ 14
- Secondary Channel Command Block: 170h – 177h Control Block: 376h IRQ 15

#### **Native Mode**

This mode is traditionally used to access devices attached to add-in cards, and it is not supported by many legacy operating systems.

Addresses are assigned by PCI Plug-n-Play BIOS. The IRQ is shared with multiple controllers. Base Address Registers for the Command and Control Block are found in the PCI Configuration Space:

- Offset 10h Primary Command base address
- Offset 14h Primary Control base address
- Offset 18h Secondary Command base address
- Offset 1Ch Secondary Control base address

 $\otimes$  Certain third-party, hard-drive-related applications may not function properly with SATA drives in Native Mode because the software assumes the drives are assigned the Legacy Mode resources.

BIOS Settings: F10 Setup

SATA can be configured in the system BIOS Setup utility under **Storage Options**. Two options can be configured under **SATA Configuration**: **Add as a Separate Controller** and **Replace Primary IDE Controller**.

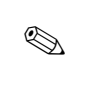

✎ Current HP systems have the default **SATA Configuration** set to **Add as Separate Controller** to simplify configuration when installing a SATA device. This mode is appropriate in the Microsoft Windows 2000 or Windows XP operating system environment. See Recommended Operating Systems.

#### **Default Setting: Add as Separate Controller (Enhanced Mode)**

- Required for Windows 2000 and Windows XP
- Parallel ATA controller in Legacy Mode
- SATA controller in Native mode

This allows for a maximum of 6 devices, 4 PATA and 2 SATA, to be connected simultaneously (see **SATA Configuration Table** later).

✎ The maximum number of devices may be further limited by the number of chassis drive bays, SATA power connectors on the power supply, and SATA data connectors.

#### **Non-default Setting: Replace Primary IDE Controller (Compatibility Mode)**

- Both PATA and SATA controllers are in Legacy Mode
- To be used with these operating systems: Windows 9x, Windows NT, and Linux

This allows for a maximum of 4 devices, 2 PATA and 2 SATA, to be connected simultaneously. SATA device 0 is mapped into the Primary Device 0 location and SATA device 1 is mapped to the Primary Device 1 location. In this mode, any PATA devices physically attached to the Primary PATA channel will become inaccessible to the operating system (see **SATA Configuration Table** later).

## **Quick View Chart:**

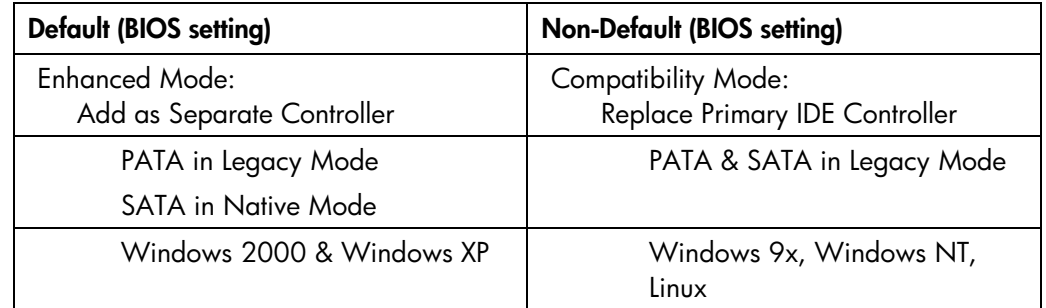

The **Boot Order** menu specifies the order in which storage devices (e.g., diskette, IDE CD-ROM, hard disk, NIC) are booted. The designation of Hard Disk under the menu represents the specific hard drive that is booted.

The default boot order from F10 Setup is:

- CD-ROM
- Diskette drive (A:)
- USB device
- Hard drive (C:)
- Network controller

The **Controller Order** menu specifies which controller is booted first.

The default controller order from F10 Setup is:

- Integrated IDE
- Integrated SATA

Boot Ordering in BIOS Setup

<span id="page-7-0"></span>The order in which hard drives attached to a single controller are assigned drive letters is fixed and cannot be changed. For the integrated PATA controller, the order is

- **Primary Device 0**
- **Primary Device 1**
- Secondary Device 0
- Secondary Device 1

For the integrated SATA controller, the order is

- SATA 0
- SATA 1

# **SATA Configuration Table:**

The following table illustrates the order in which hard drives are assigned drive letters for various combinations of SATA Configuration and Controller Order Setup options:

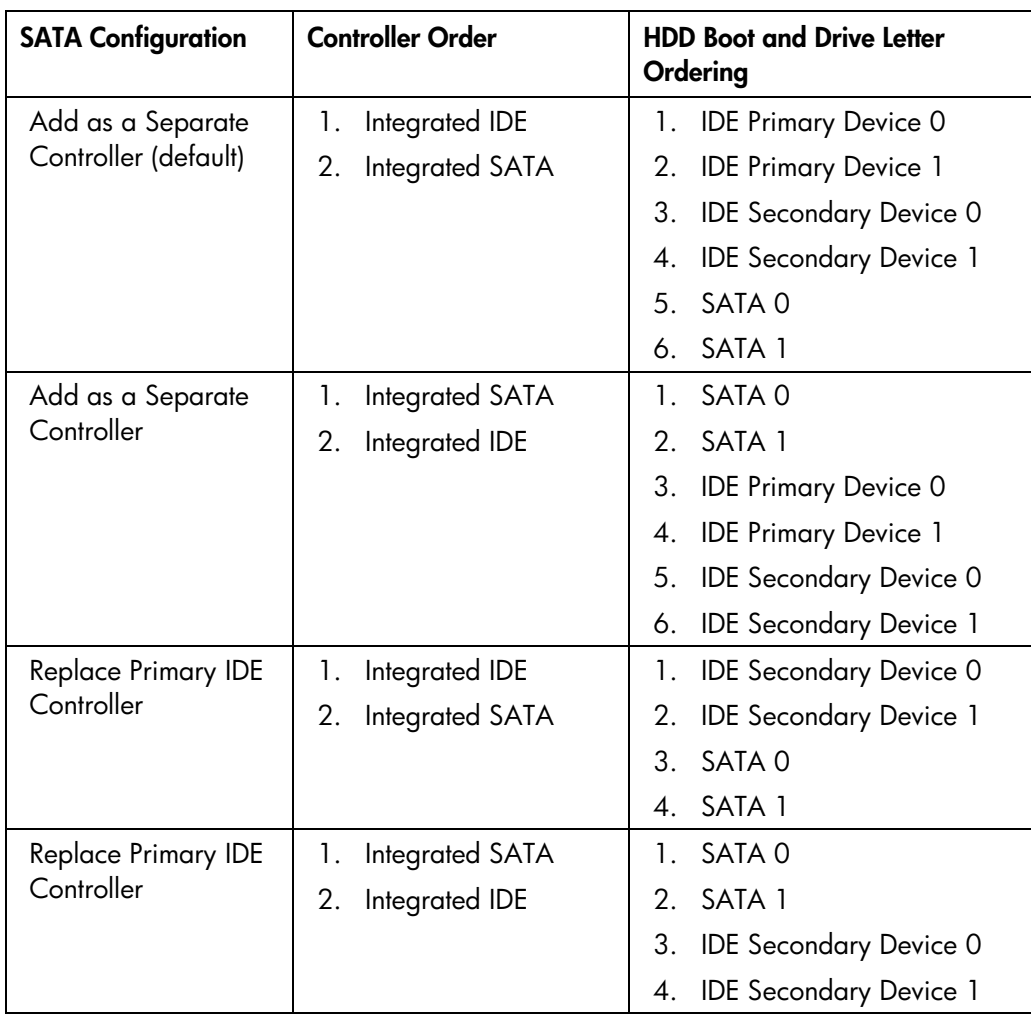

# <span id="page-8-0"></span>**Operating System**

Recommended Operating Systems

Quick Fix

Engineering (QFE)

 When attaching SATA devices, HP recommends using one of the following operating systems:

- Windows XP Home Edition
- Windows XP Professional Edition
- Windows 2000 Professional Edition

These operating systems support accessing two controllers in Legacy Mode and additional controllers in Native Mode. By default, the HP BIOS configures the Primary and Secondary PATA controllers in Legacy Mode and the SATA controller in Native Mode. This is the recommended mode for these operating systems.

The shipping image contains each SATA-related Microsoft Quick Fix Engineering (QFE) available at the time of release.

Three QFEs must be applied for SATA. They can be obtained from:

- Q812415 <http://support.microsoft.com/default.aspx?scid=kb;en-us;812415>
- Q322359 <http://support.microsoft.com/default.aspx?scid=kb;en-us;322359>
- Q817472 <http://support.microsoft.com/default.aspx?scid=kb;en-us;817472>

ATAPI.SYS is replaced by both Q812415 and Q817472, but, if the QFEs are installed properly, the one from Q817472 is the one used. For Q817472 to take effect, an additional registry entry is required. Refer to the Microsoft Knowledge Base article relating to Q817472 at the corresponding webpage for more information.

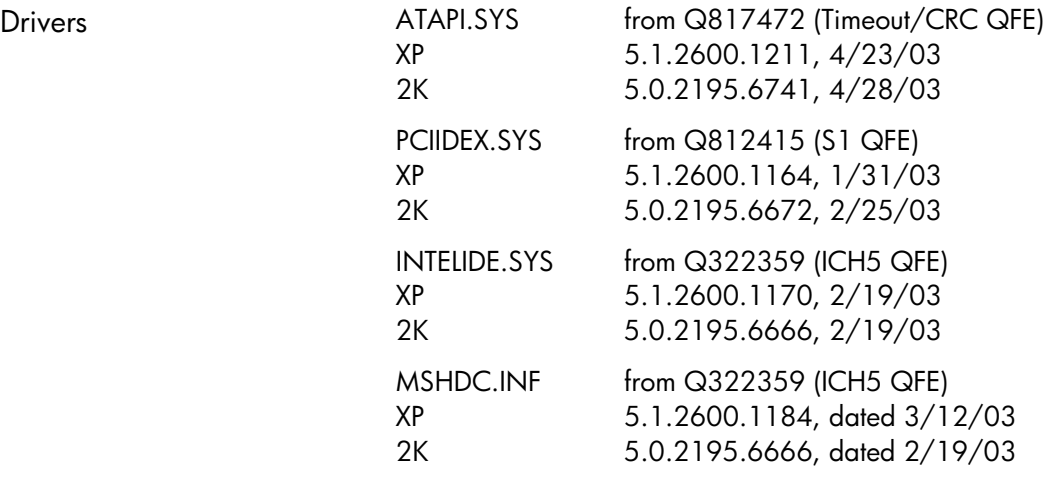

Non-recommended Operating Systems Windows 9X and Windows NT:

These operating systems are not recommended for use with SATA because they do not comprehend the controller operating in Native Mode.

 $\blacksquare$  Linux:

Linux currently does not have Native Mode SATA support. Users wishing to use SATA on these operating systems must configure the SATA subsystem for Legacy Mode (Replace Primary IDE Controller) in the BIOS Setup utility.

<span id="page-9-0"></span>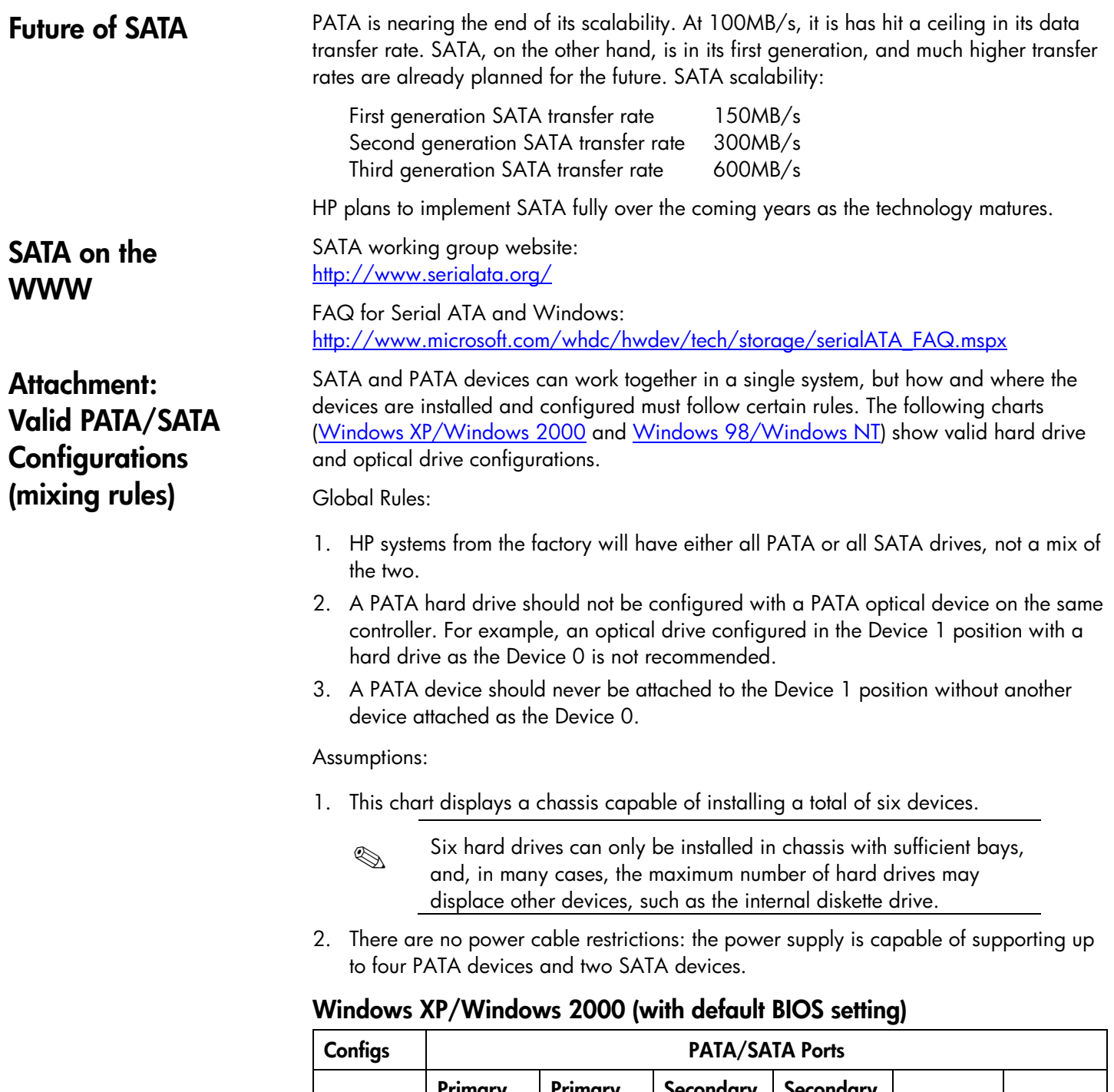

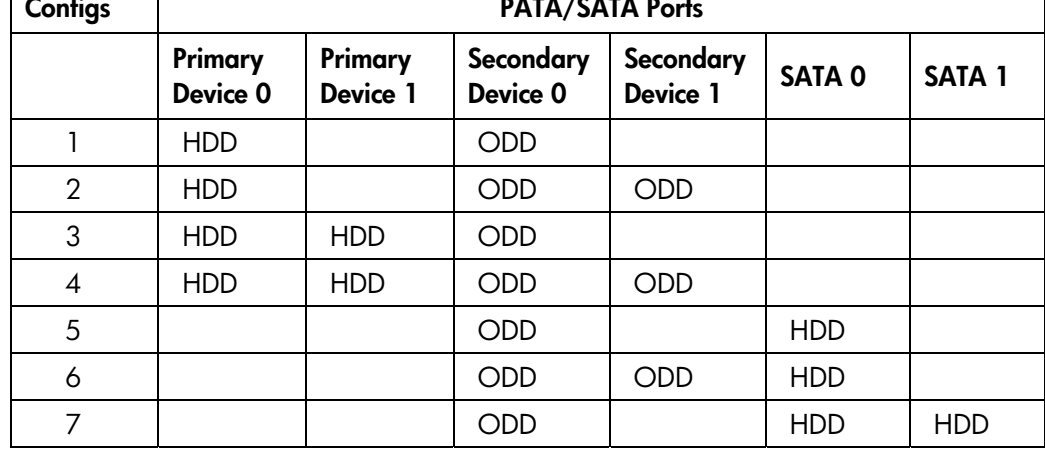

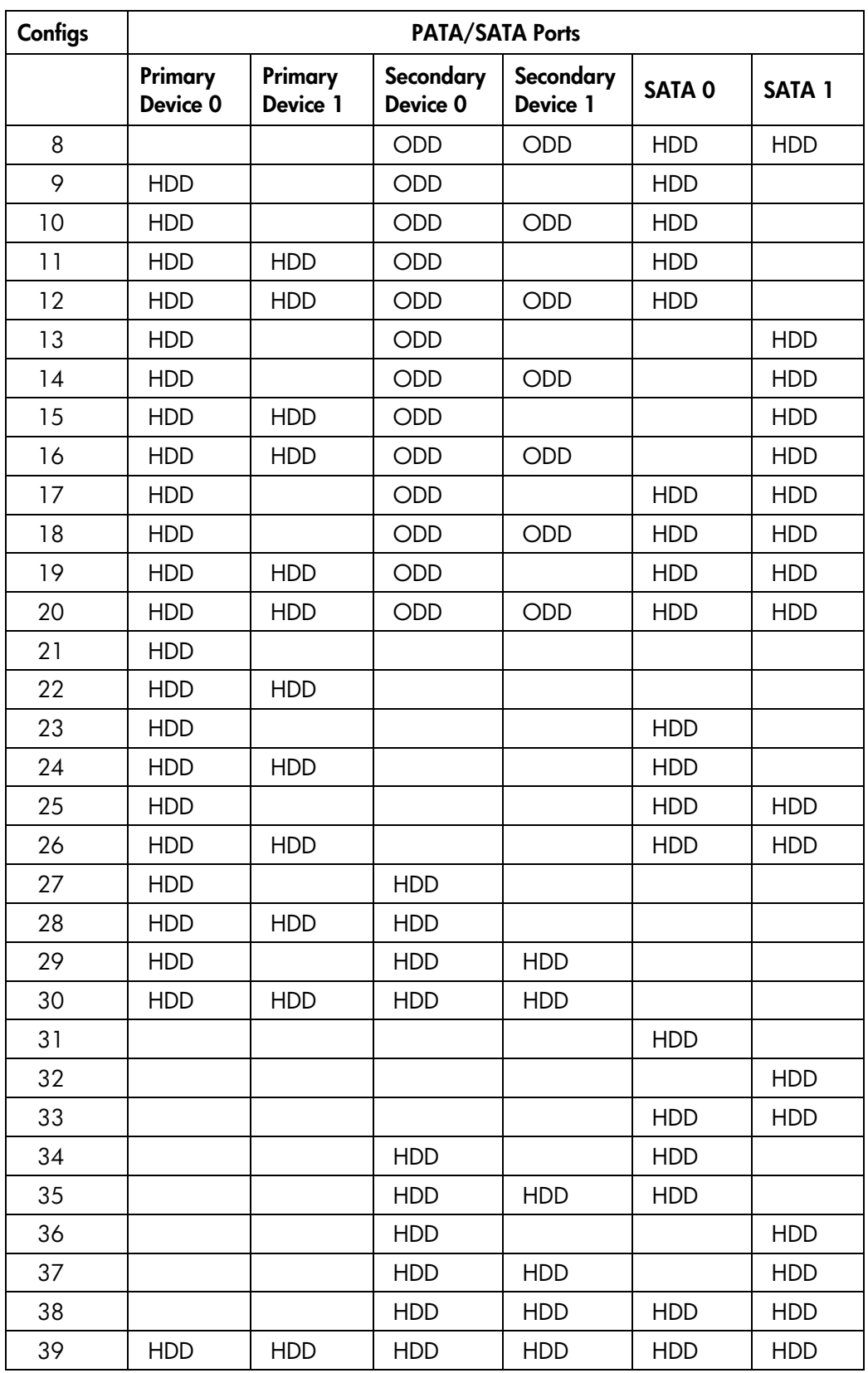

HDD = Hard Disk Drive ODD = Optical Disk Drive

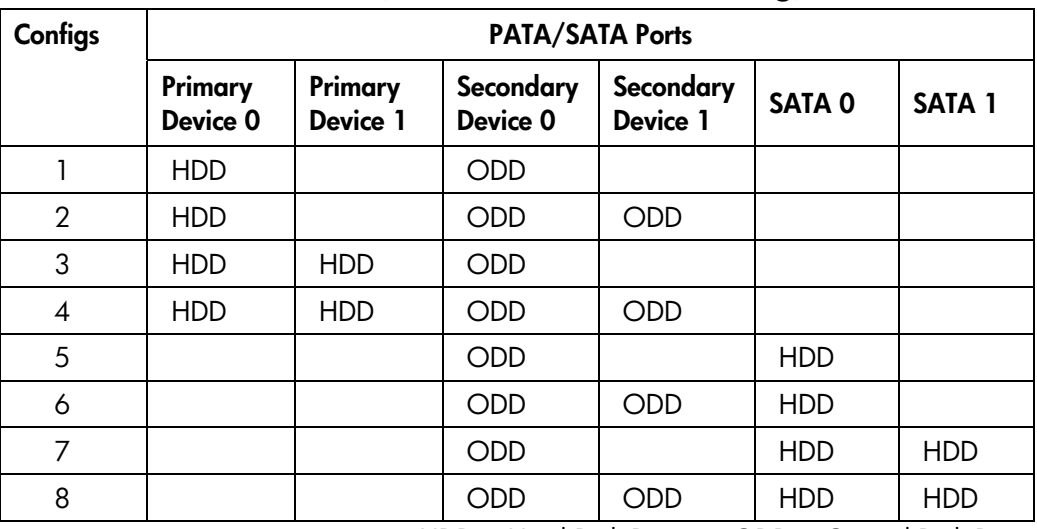

# <span id="page-11-0"></span>**Windows 98/Windows NT (with non-default BIOS setting)**

HDD = Hard Disk Drive ODD = Optical Disk Drive

# **Copyright and Trademarks**

© 2003 Hewlett-Packard Development Company, L.P. The information contained herein is subject to change without notice. The only warranties for HP products and services are set forth in the express warranty statements accompanying such products and services. Nothing herein should be construed as constituting an additional warranty. HP shall not be liable for technical or editorial errors or omissions contained herein.

Microsoft, Windows, and Windows NT are trademarks of Microsoft Corporation in the United States and other countries.

Intel is a trademark of Intel Corporation in the US and other countries.

09/2003

348231-001